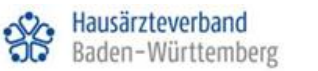

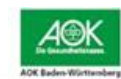

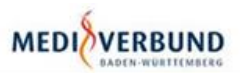

# **Handanweisung CGM ALBIS**

## **Erstellung eines eArztbriefes CGM ALBIS**

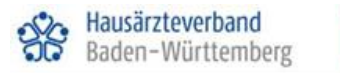

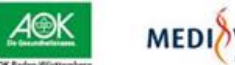

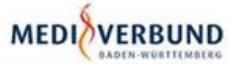

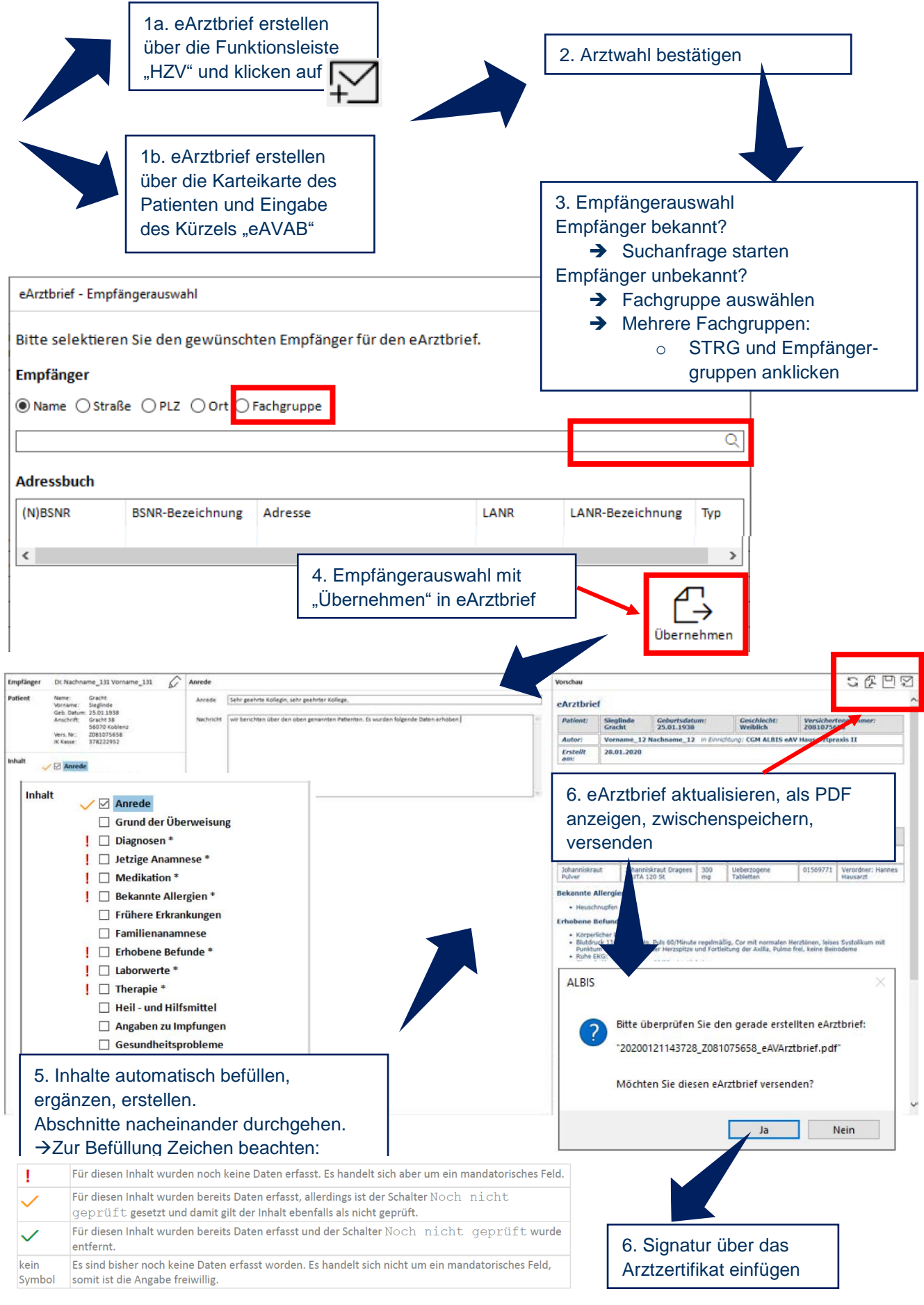

### **Abruf eines eArztbriefes CGM ALBIS**

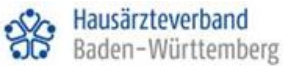

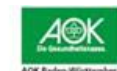

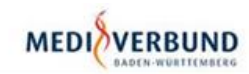

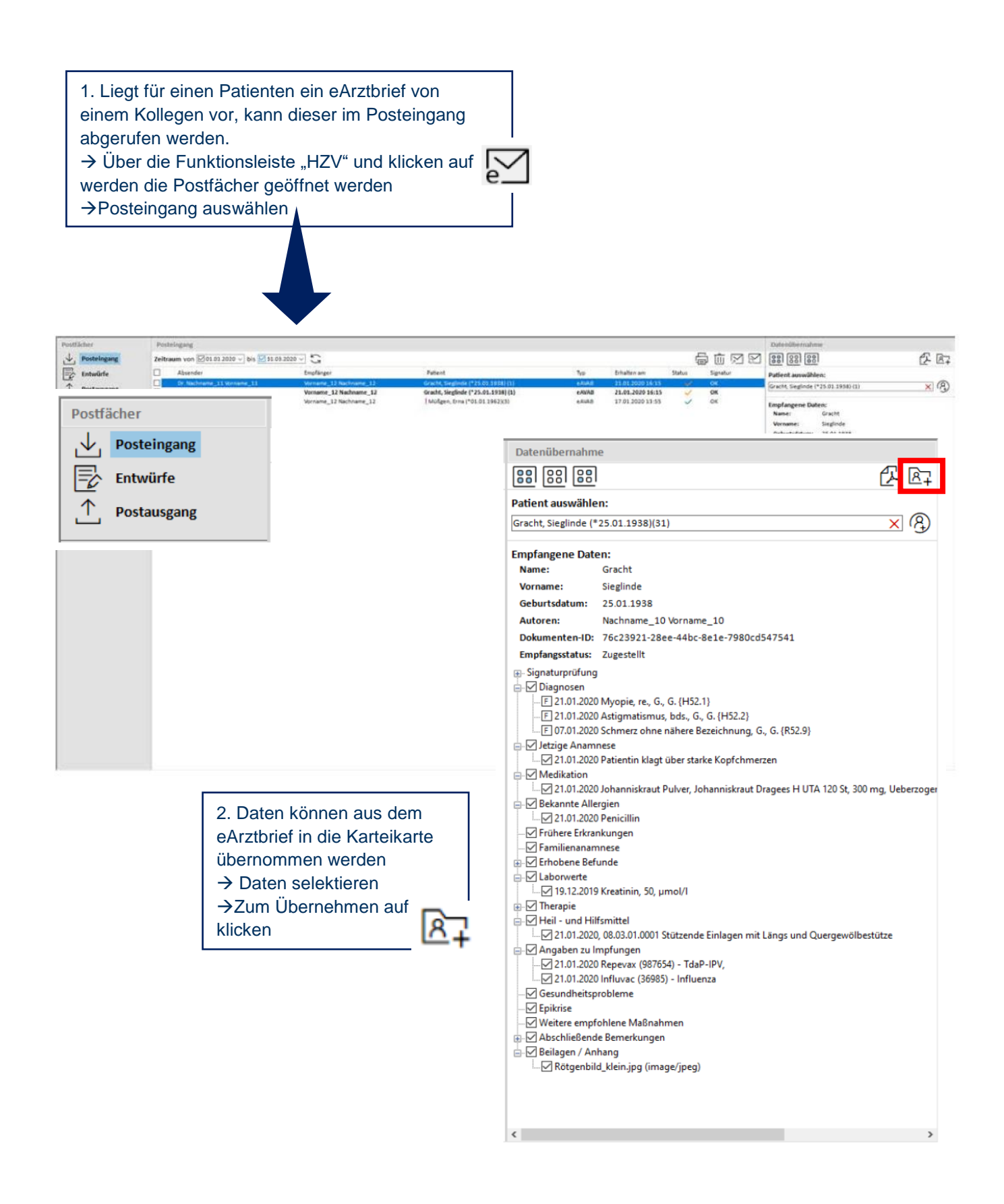

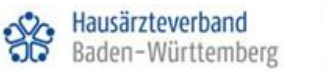

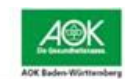

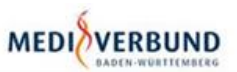

# **Handanweisung CGM M1 Pro**

**Erstellen eines eArztbriefes CGM M1 PRO**

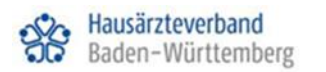

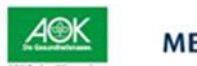

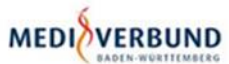

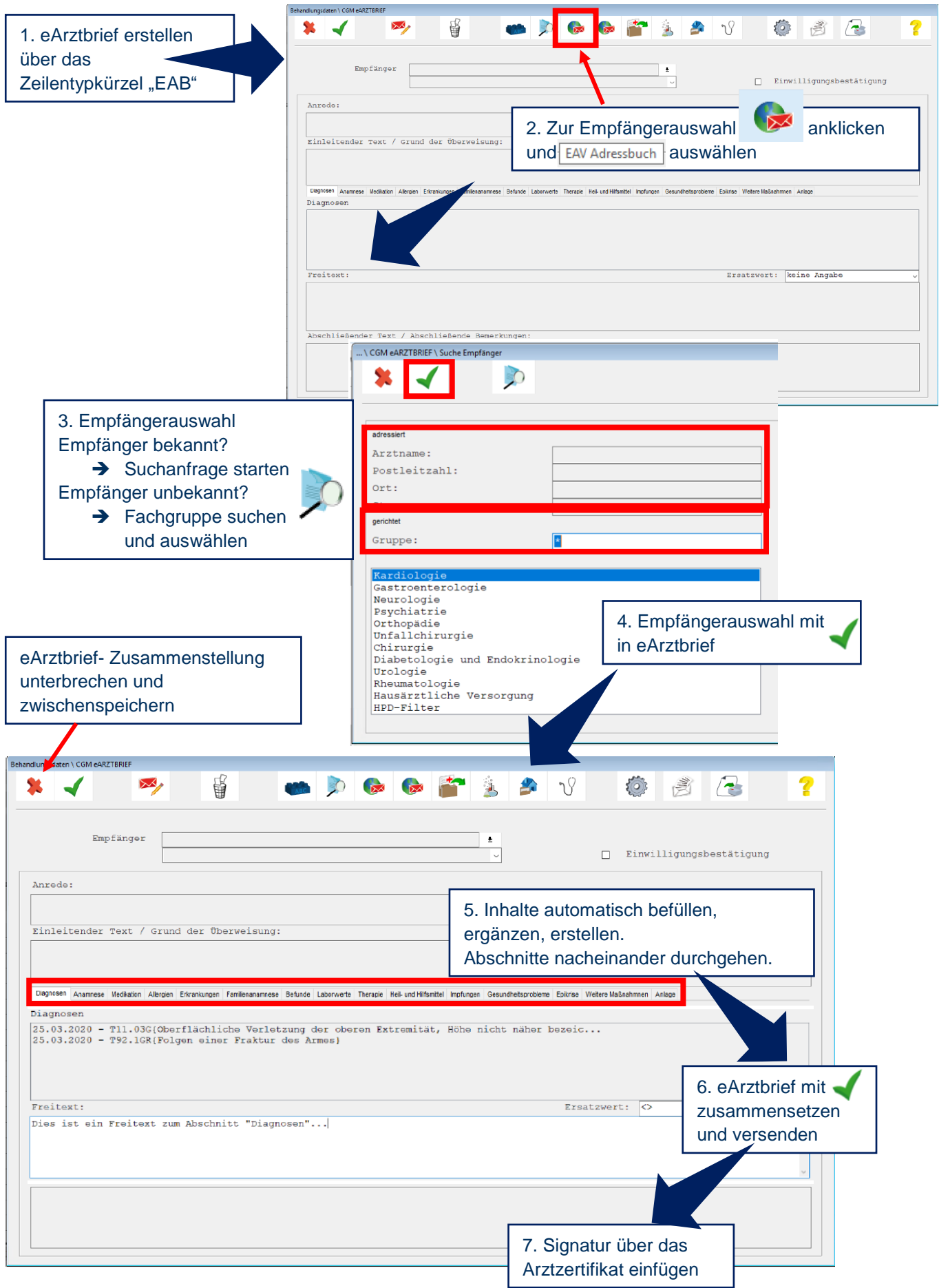

## **Abruf eines eArztbriefes CGM M1 PRO**

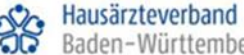

Baden-Württemberg

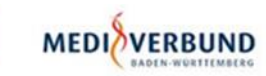

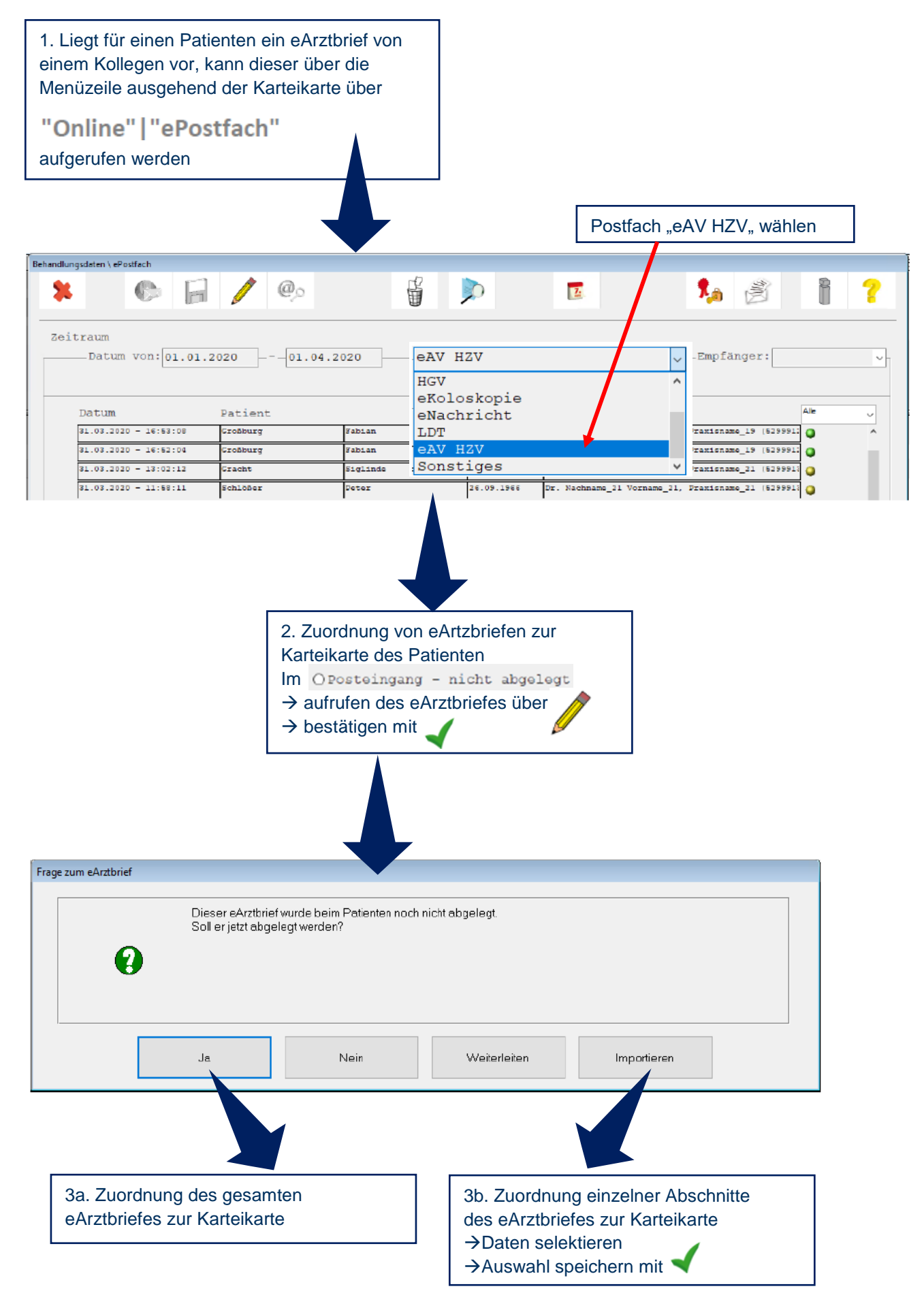

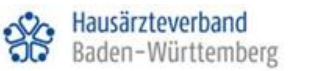

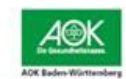

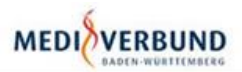

# **Handanweisung CGM TURBOMED**

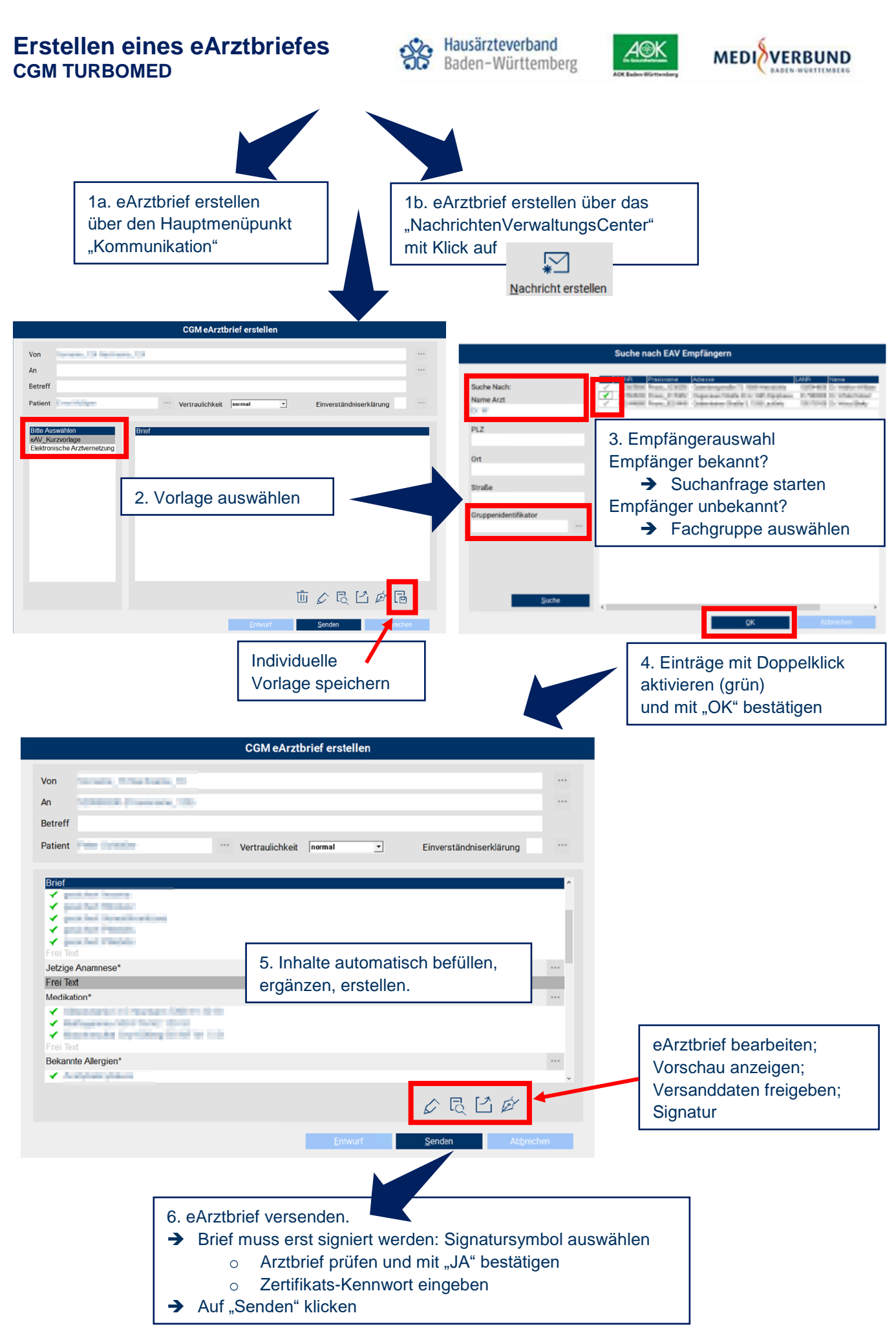

### **Abruf eines eArztbriefes CGM TURBOMED**

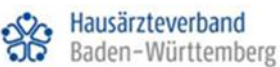

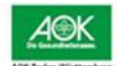

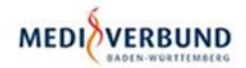

1. Liegt für einen Patienten ein eArztbrief von einem Kollegen vor, kann dieser über das

"NachrichtenVerwaltungsCenter" angesehen werden

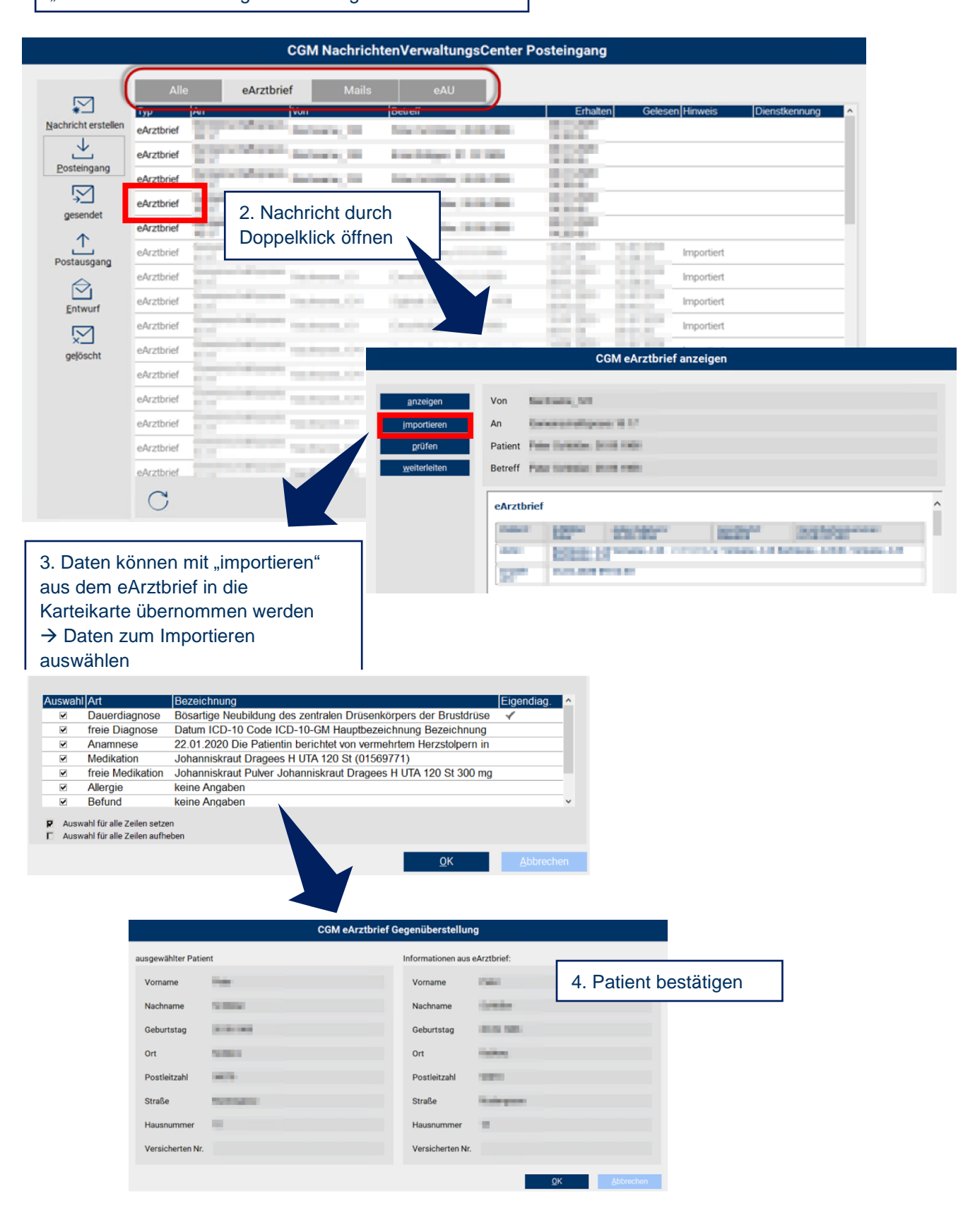

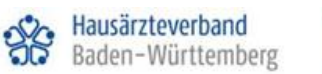

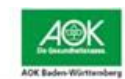

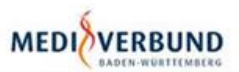

## **Handanweisung S3**

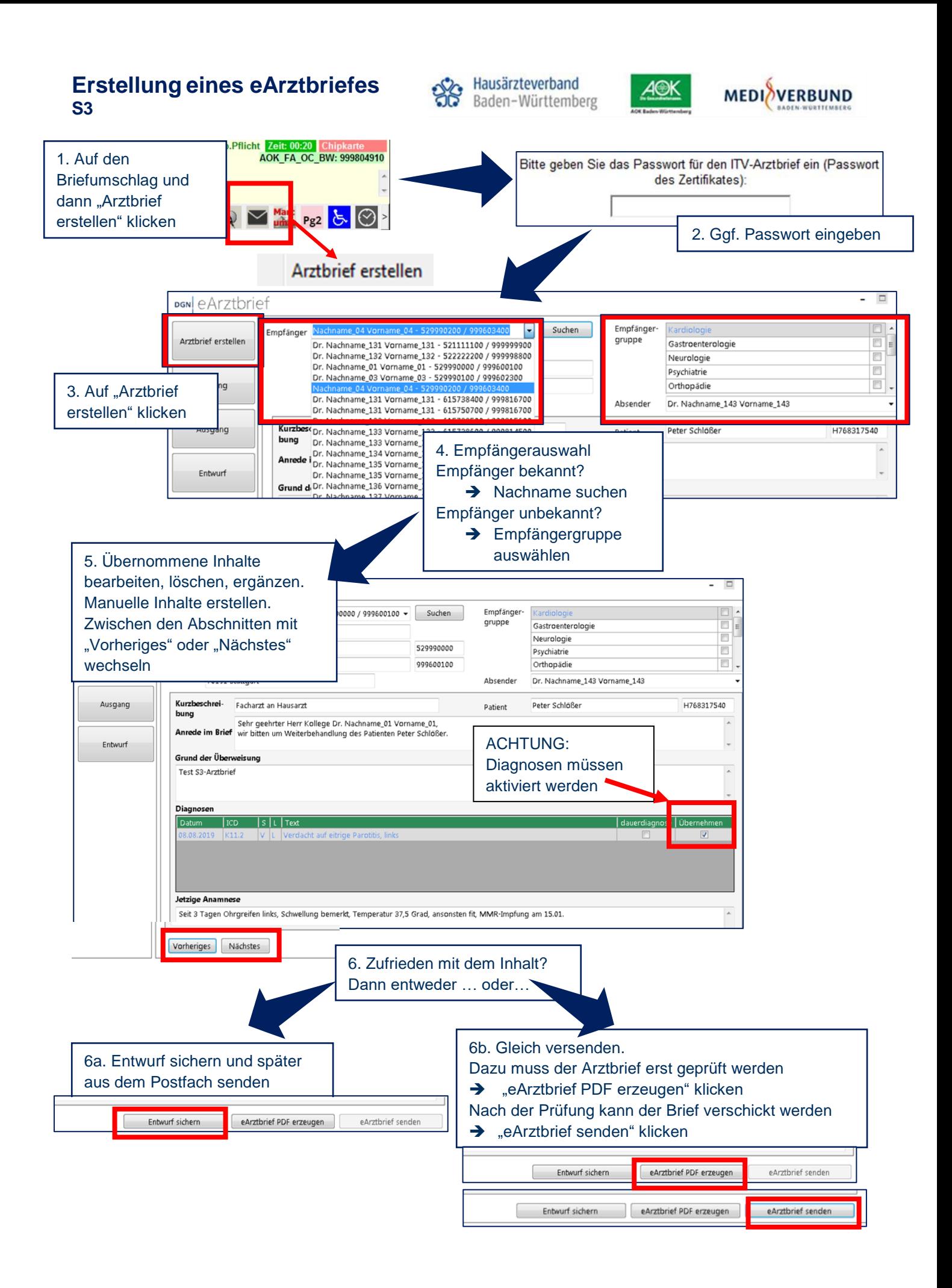

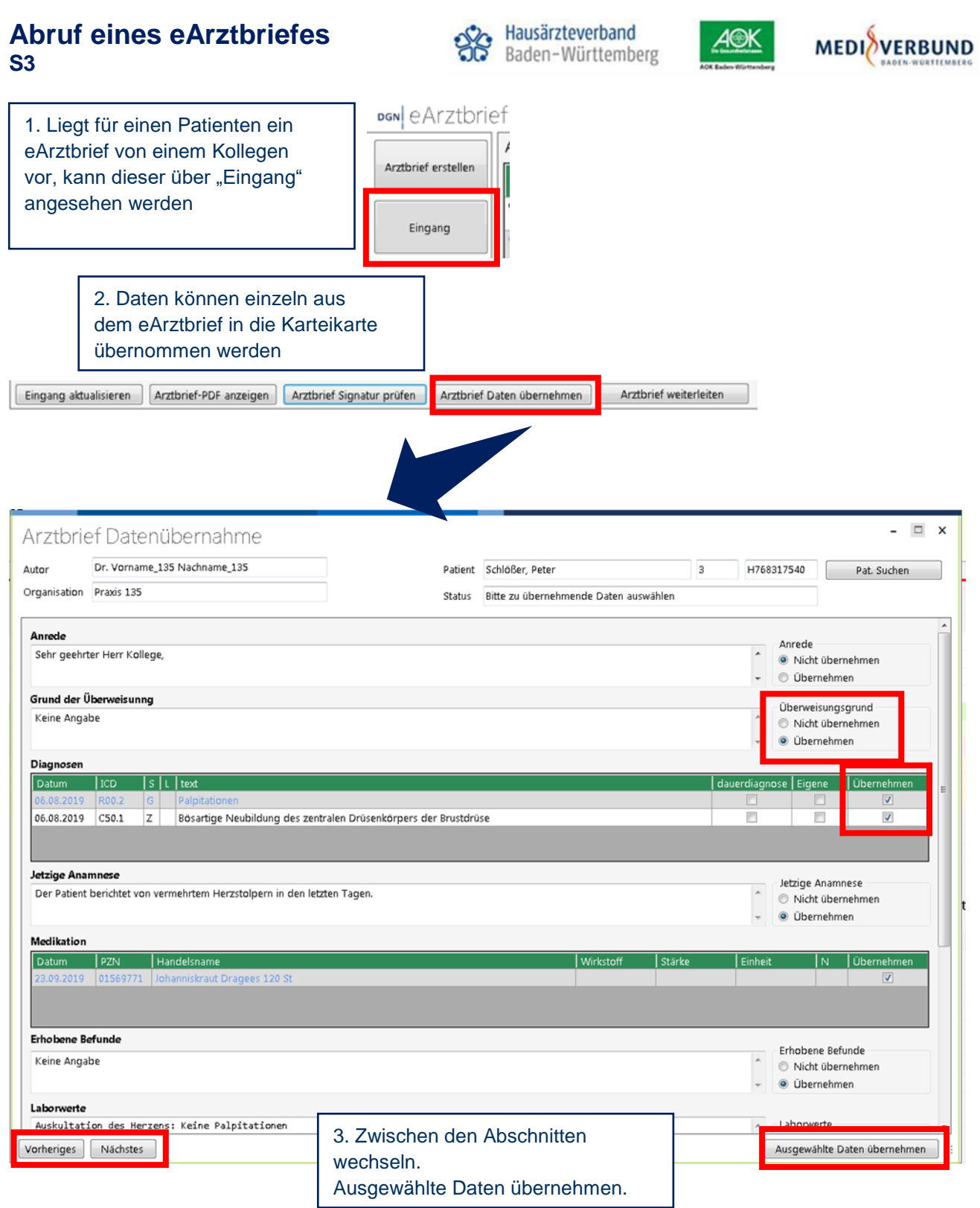

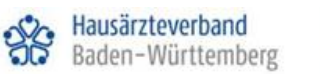

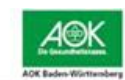

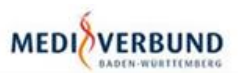

# **Handanweisung T2med**

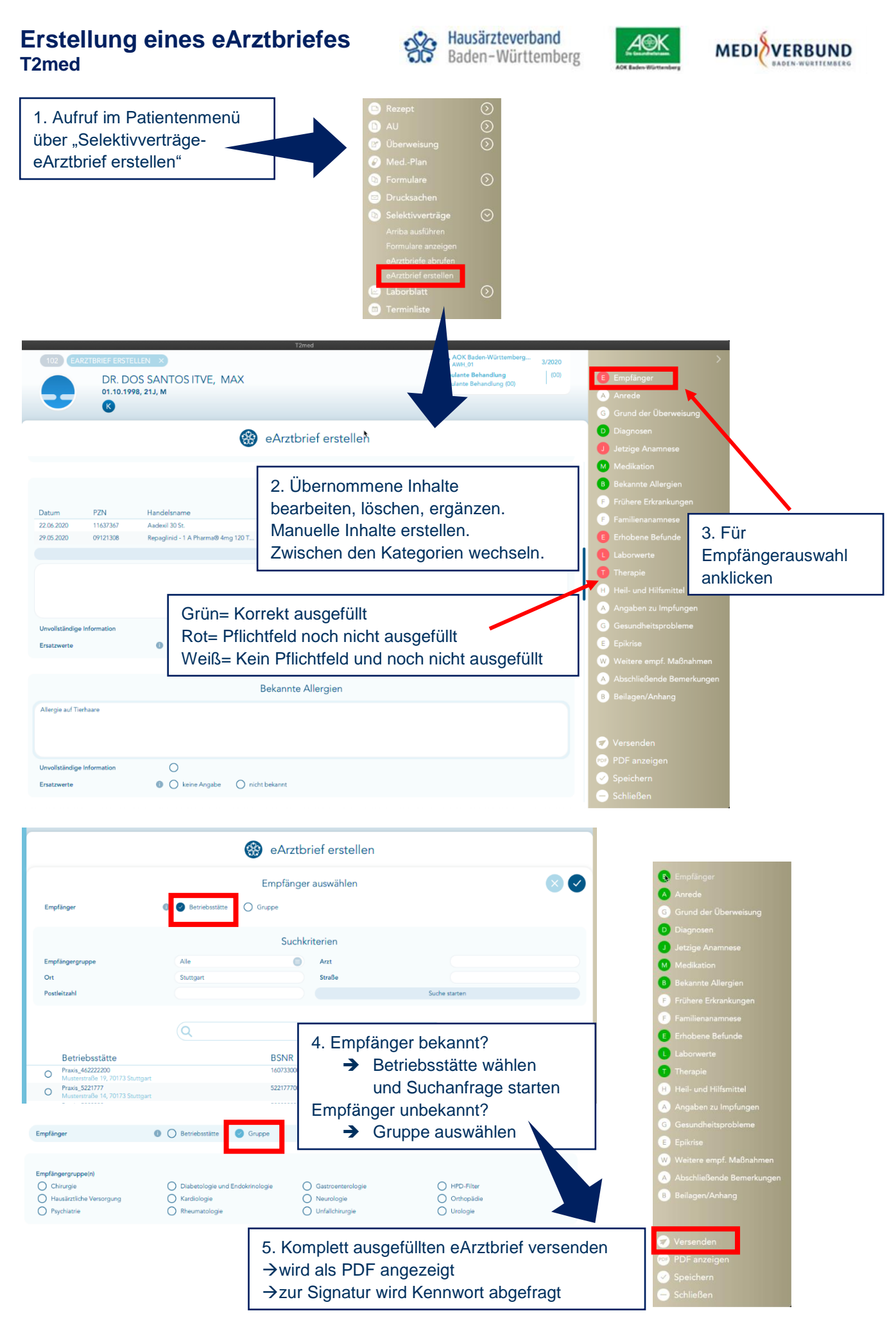

## **Abruf eines eArztbriefes T2med**

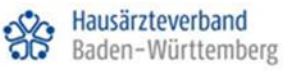

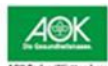

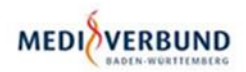

1. Liegt für einen Patienten ein eArztbrief von einem Kollegen vor, kann dieser über das Hauptmenü "SelektivverträgeeArztbriefe abrufen" angesehen werden

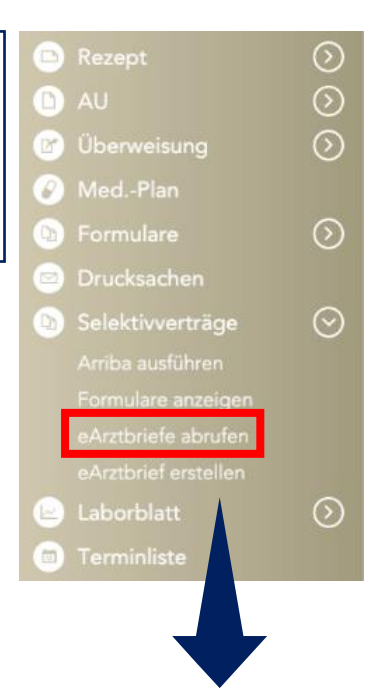

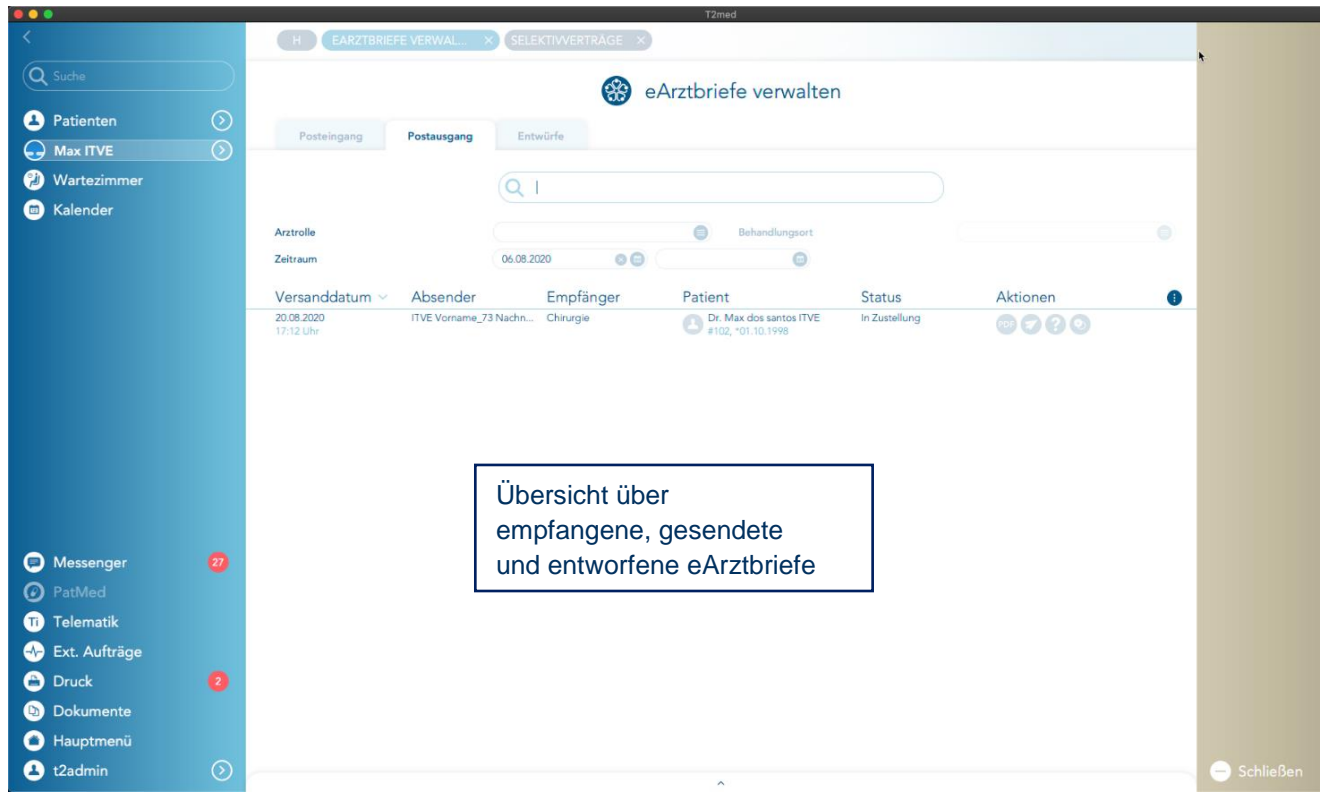

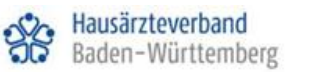

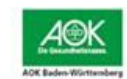

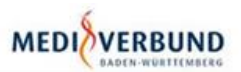

# **Handanweisung Tomedo**

## **Erstellung eines eArztbriefes Tomedo**

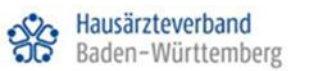

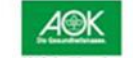

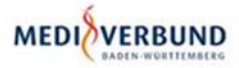

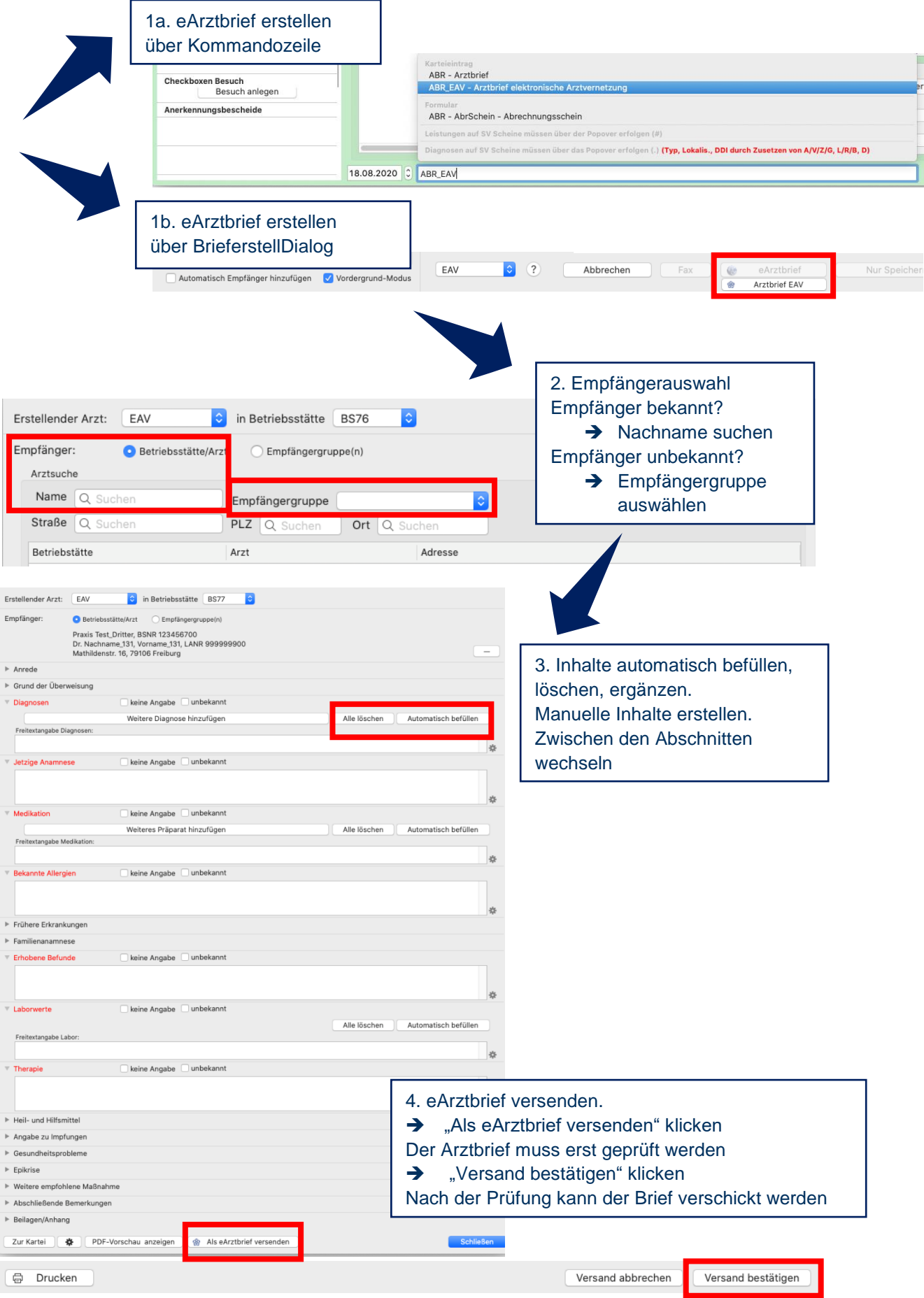

#### **Abruf eines eArztbriefes Tomedo**

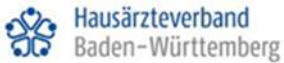

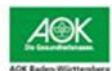

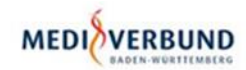

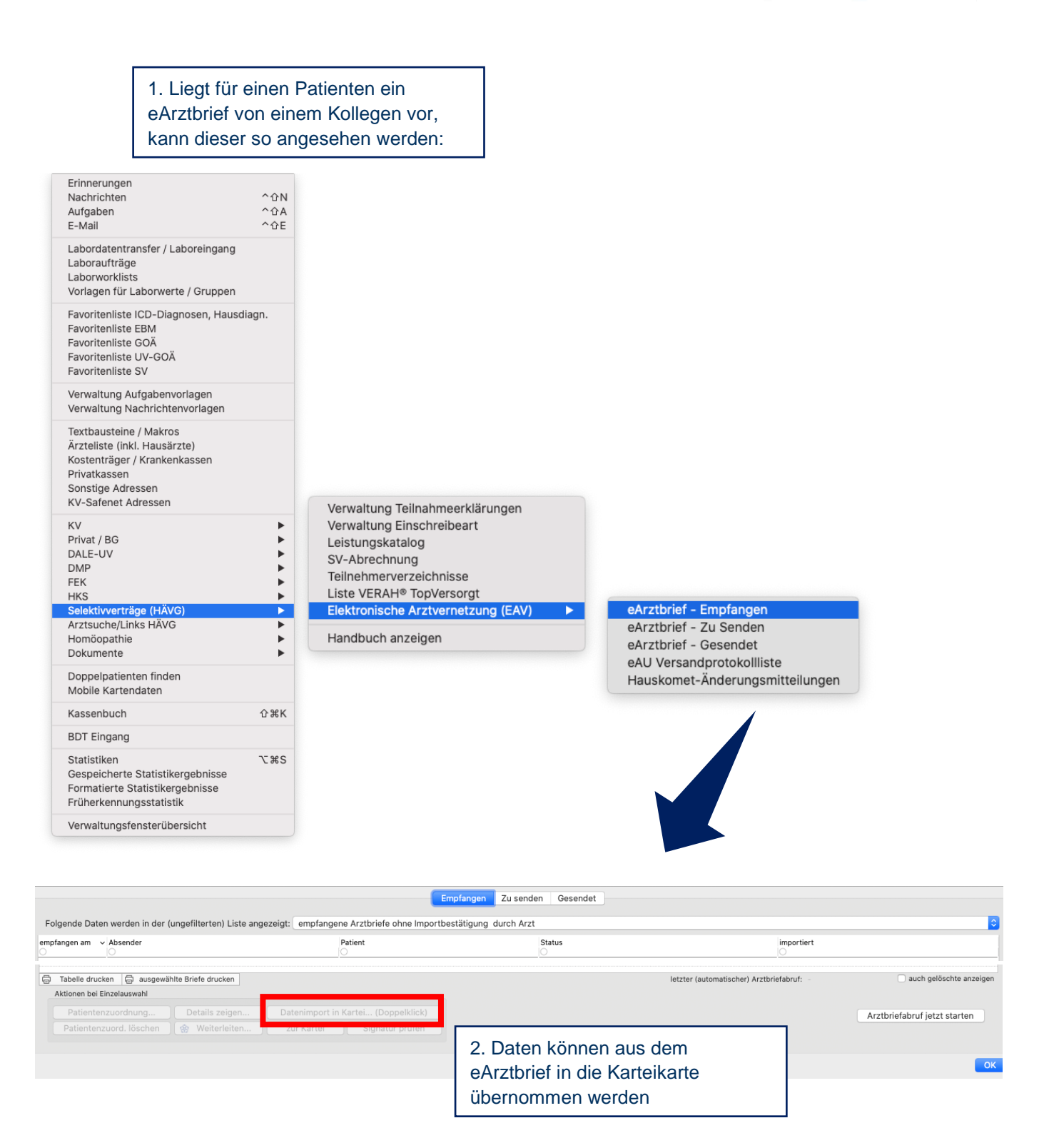